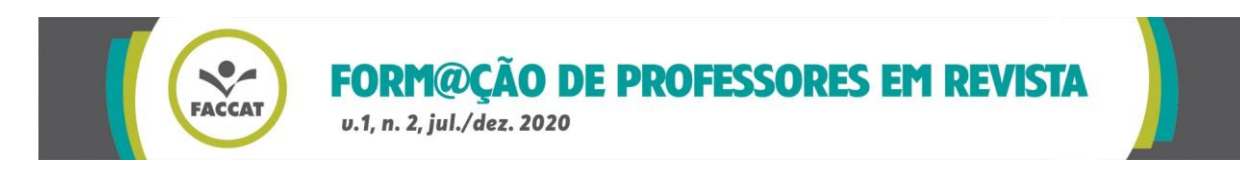

## **ESTUDO DO** *APPLET "FORÇAS E MOVIMENTO"***, DISPONÍVEL NA PLATAFORMA** *PhET INTERACTIVE SIMULATIONS,* **PARA O ENSINO DE FÍSICA**

Bruna Schmitt<sup>1</sup> Zenar Pedro Schein<sup>2</sup>

#### **RESUMO**

Com este trabalho, busca-se realizar uma análise sobre o *applet* "Forças e Movimento", disponível na plataforma *PhET Interactive Simulations.* Esse *applet* auxilia tanto o estudante quanto o professor em sala de aula no que se refere à compreensão dos conceitos já estudados teoricamente. Tem-se como objetivo, a partir da análise do *applet*, verificar como o uso de mídias digitais pode facilitar a aprendizagem do aluno no ensino de Física. Trata-se de uma pesquisa qualitativa. Observou-se a importância de utilizar tecnologia em sala de aula, uma vez que ela é grande facilitadora e apoiadora do professor e do estudante, pois este está inserido em um meio tecnológico e dinâmico. O *applet* "Forças e Movimento" é relevante para a compreensão de conceitos físicos estudados em sala de aula, pois possibilita que o próprio aluno faça a manipulação desse *applet* e tire suas próprias conclusões sobre o assunto.

**Palavras-chave**: *PhET*. *Applet*. Força. Movimento. Física.

#### **ABSTRACT**

With this work it's intended to analyze the applet "Strengths and Movement" available on PhET Interactive Simulations platform. In a classroom, this applet helps the student as much as the teacher on understanding subjects that have already been studied theoretically. The main objective is to use the applet analysis in order to verify how the digital media can make the learning process of a Physics student easier. This research is classified as qualitative research. As result, it has been verified the importance of the technology in a classroom, once it helps both teacher and student, which is inserted in a technological and dynamical environment. The applet "Strengths and Movement" is relevant for understanding the notion of Physics studied in a classroom, since the students can use the applet and make conclusions by themselves.

**Keywords:** PhET. Applet. Strength. Movement. Physics.

 $\overline{a}$ <sup>1</sup> Acadêmica do curso de Matemática, Faculdades Integradas de Taquara. *E-mail*: brunaschmitt@faccat.br.

<sup>2</sup> Doutor em Ensino de Ciências e Matemática, professor das Faculdades Integradas de Taquara. *Email*: zenar@faccat.br.

Form@ção de Professores em Revista, Taquara, v. 1, n. 2, p. 34-52, jul./dez. 2020. 34

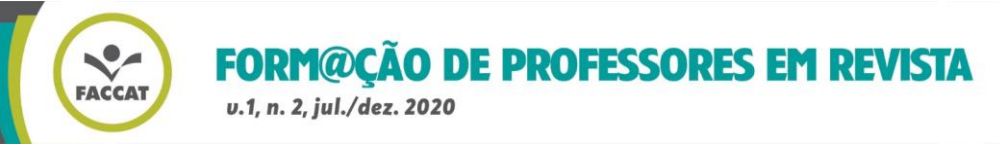

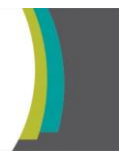

## **1 INTRODUÇÃO**

O presente estudo trata da análise sobre o *applet* "Forças e Movimento" disponível em *PhET Interactive Simulations<sup>3</sup>* . Ele possui diversos exemplos matemáticos e físicos importantes para a contextualização de uma variedade de assuntos em sala de aula, os quais, muitas vezes, são de difícil compreensão por parte do estudante pelo fato de serem, à primeira vista, muito abstratos.

O estudo vai ao encontro das necessidades atuais em época de pandemia, pois os recursos midiáticos são utilizados por professores e aprendentes, sendo necessários e urgentes no auxílio aos processos de ensino e aprendizagem.

A tecnologia pode ser uma aliada do estudante no que tange à possibilidade de aplicar e compreender melhor os conceitos, tornando-se um ser ativo e participativo, como mencionam Ritto e Machado Filho:

> Tratando-se de meios instrucionais, é conveniente insistir em que os conteúdos pedagógicos terão como suporte básico uma outra cultura geral sólida, capaz de formar mentes não robotizadas, conscientes do papel da tecnologia na sociedade, integrando-a de forma criativa [...] (1995, p. 17).

Lopes e Feitosa (2009, p. 4) defendem que "[...] o ensino e a aprendizagem de Física podem ser ressignificados pela utilização de recursos tecnológicos". Vogler, Junior e Germano (2004, s.p) complementam, afirmando que "o processo ensinoaprendizagem de Física torna-se muito mais interessante na medida em que simulações em Java*<sup>4</sup>* são utilizadas".

Com base nisso, esta investigação busca analisar o *applet* "Forças e Movimento", disponível na plataforma *PhET Interactive Simulation.* Acerca disso, questiona-se: "Como a utilização de *applets* disponíveis em *PhET Interactive Simulations* pode auxiliar o professor e o estudante no ensino da força nas aulas de Física em época de pandemia? "

Também se pretende analisar os conceitos de vetores, força de atrito, força peso, força normal, soma das forças, aceleração, diagrama do corpo livre e força elástica. Da mesma forma, objetiva-se discutir o conceito de aprendizagem

**<sup>.</sup>** <sup>3</sup> Disponível em: https://phet.colorado.edu/pt\_BR/.

<sup>4</sup> Java é uma linguagem de programação lançada em 1995.

Form@ção de Professores em Revista, Taquara, v. 1, n. 2, p. 34-52, jul./dez. 2020. 35

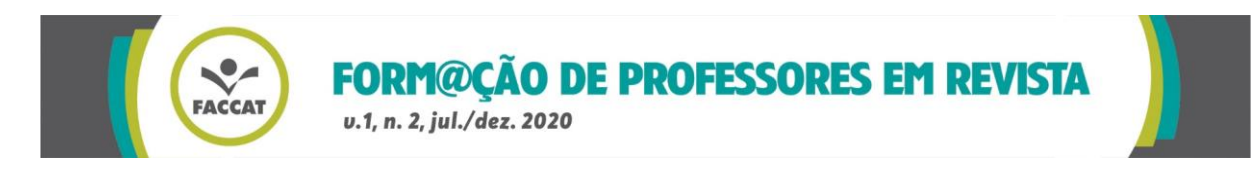

significativa e destacar a importância da utilização de tecnologias digitais para o ensino da Física em época de pandemia.

O presente trabalho trata de uma pesquisa qualitativa, de natureza exploratória, caracterizando-se como uma pesquisa bibliográfica.

#### **2 APRENDIZAGEM SIGNIFICATIVA**

Referente à aprendizagem significativa, Ausubel destaca que as informações do cérebro humano organizam-se e formam uma hierarquia conceitual, na qual os elementos mais específicos de conhecimento são articulados e assimilados a conceitos mais gerais, já conhecidos pela pessoa (MOREIRA; MASINI, 1982).

Para Ausubel, os conceitos que já estão presentes no indivíduo são chamados de subsunçores (MOREIRA; MASINI,1982). Para exemplificar a relação de conceitos subsunçores com novos conceitos, os autores dão exemplos da aprendizagem de Física por um indivíduo:

> Em Física, por exemplo, se os conceitos de força e campo já existem na estrutura cognitiva do aluno, eles servirão de subsunçores para novas informações referentes a certos tipos de força e campo como, por exemplo, a força e o campo eletromagnético (MOREIRA; MASINI, 1982, p. 8).

Ainda utilizando a Física como exemplo para explicar como se dá a aprendizagem significativa, Moreira e Masini destacam como ocorre a evolução dos conteúdos passados aos docentes em sala de aula:

> A sequência começa em nível bem geral com uma discussão sobre a natureza evolutiva da Física, sobre o que fazem os físicos, sobre Física clássica e moderna, sobre o papel dos conceitos em Física e assim por diante (MOREIRA; MASINI, 1982, p. 54).

Por fim, Moreira e Masini (1982) afirmam que um dos principais problemas encontrados em sala de aula é a utilização de recursos que facilitem a aprendizagem do aluno e que tornem os conceitos significativos.

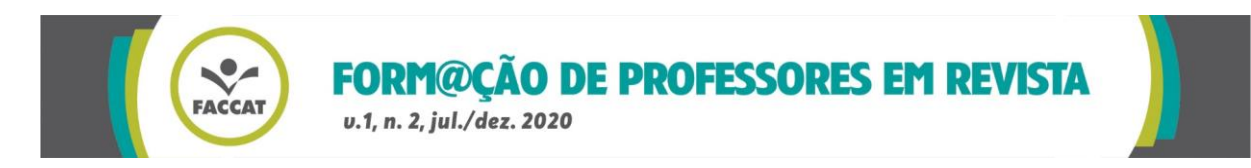

## **3 A IMPORTÂNCIA DAS MÍDIAS DIGITAIS NA SALA DE AULA**

Atualmente, vivemos cercados de mídias digitais<sup>5</sup> por onde andamos. Utilizar essa tecnologia a favor do ensino é uma das formas de facilitar a aprendizagem dos estudantes, conforme atestam Lopes e Feitosa:

> O ambiente virtual amplia as dimensões de espaço e de tempo da sala de aula. [...]. Utilizando bem tais recursos, o professor poderá tornar suas aulas mais dinâmicas, facilitando e motivando a aprendizagem dos alunos (LOPES; FEITOSA, 2009, p. 4).

Embora Lopes e Feitosa (2009) defendam a utilização de tecnologia em sala de aula, argumentam que a falta de conhecimento dos professores em relação a isso passa a ser um problema em uma era em que o interesse pela tecnologia e pela internet é crescente. Além disso, acrescentam que:

> [...] a presença maciça dos mesmos na Internet não garante, por si só, a sua utilização no ensino de Física, do mesmo modo que a presença do computador na escola não garante a melhoria da qualidade do ensino. É preciso que professores e alunos conheçam e utilizem os recursos tecnológicos que têm chegado às instituições escolares [...] (LOPES; FEITOSA, 2009, p. 4).

Ritto e Machado Filho (1995) afirmam que a tecnologia é um agente de transformação, e não mais apenas um recurso a se utilizar em sala de aula. Esses mesmos autores defendem que, nos processos de ensino e aprendizagem, o professor deve também passar o domínio do processo e não apenas conteúdos teóricos.

Isotani e Brandão (2013) destacam ainda que o estudante deve buscar novos desafios para que adquira os conhecimentos necessários para compreensão do objeto de conhecimento.

Por fim, a Base Nacional Comum Curricular (BNCC) para o Ensino Médio (BRASIL, 2018), em sua competência específica 3 da área de Ciências da Natureza e suas Tecnologias, destaca a importância de os alunos fazerem o uso de diferentes

**<sup>.</sup>** <sup>5</sup> Entende-se por mídias digitais qualquer elemento tecnológico de comunicação que está alicerçado na internet e também a utiliza como meio de propagação, criação ou divulgação.

Form@ção de Professores em Revista, Taquara, v. 1, n. 2, p. 34-52, jul./dez. 2020. 37

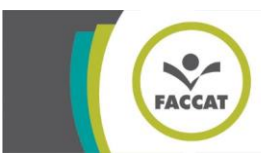

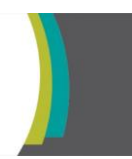

mídias e tecnologias digitais durante sua vida escolar para que suas análises e coletas de dados sejam mais aprimoradas.

#### **4** *APPLET*

Conforme Silva e Colares Filho (s/d, p. 6), "[...] *applets* são animações produzidas por aplicativos que executam tarefas específicas e costumam ser embutidos em sistemas operacionais ou em outras aplicações". Ainda segundo esses autores, os *applets* ficaram famosos por utilizar a linguagem JAVA, tornando as animações mais criativas e dinâmicas (SILVA; COLARES FILHO, s/d, p. 6).

Silva e Colares Filho (s/d, p. 6) afirmam que *applets* "[...] possibilitam que a pessoa (usuário) manipule diretamente as imagens (objetos e situações) que aparecem na tela do computador, modificando-as continuamente [...]", diferenciandoos de imagens normais. Os mesmos autores também defendem que o usuário é o responsável por manipular o *applet* e assim simular fenômenos físicos e verificar o que acontece quando é modificada alguma variável (numérica ou gráfica), permitindo que o aluno tire suas próprias conclusões sobre o assunto.

Vogler, Junior e Germano (2004, n.p 6 ) destacam:

Uma proposta viável [...] é o uso de simulações onde o estudante possa interagir e, assim, conseguir fazer distinção entre os casos [...], identificar as variáveis, bem como compreender o significado dos termos na equação diferencial que descreve o sistema físico.

Por fim, esses mesmos autores (2004, n.p) afirmam que "[...] um exemplo prático da utilização de *applets* [em sala de aula] pode ser mostrado através de um conceito físico de difícil compreensão entre os estudantes". Defendem a utilização de *applets* para exemplificar e tornar visíveis conceitos físicos que, por vezes, são complexos para os alunos.

Em suma, defendem a utilização de *applets* para exemplificar e tornar visíveis conceitos físicos que, por vezes, são complexos para os alunos.

**<sup>.</sup>**  $6$  n.p = não paginado. Como o texto original, extraído da Internet, não apresentava paginação, não foi possível, neste trabalho, indicar a página da citação direta (N. A.).

Form@ção de Professores em Revista, Taquara, v. 1, n. 2, p. 34-52, jul./dez. 2020. 38

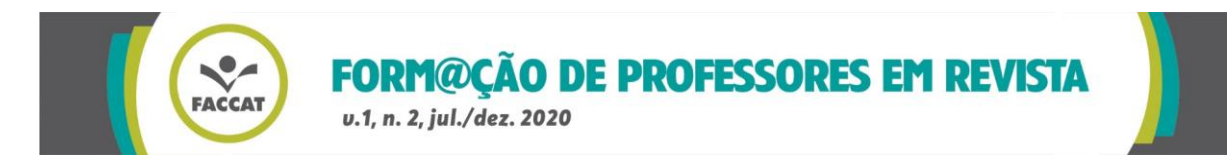

#### **5 PLATAFORMA** *PHET*

Arantes, Miranda e Studart trazem uma definição simplificada do que é a plataforma *PhET:*

> O PhET é um programa da Universidade do Colorado que pesquisa e desenvolve simulações na área de ensino de ciência [...] e as disponibiliza em seu portal para serem usadas on-line ou serem baixadas gratuitamente pelos usuários que podem ser alunos, professores ou mesmo curiosos. Nas simulações, o grupo procura conectar fenômenos diários com a ciência que está por trás deles [...] (2010, p. 28).

As simulações disponíveis nessa plataforma são planejadas e avaliadas antes de serem publicadas, garantindo a qualidade do *applet*.

> De acordo com o grupo do PhET, o objetivo desse roteiro é encorajar os alunos a explorar o comportamento da simulação, questionar suas ideias e desenvolver os correspondentes modelos mentais. É uma estratégia em que o aluno pode revisitar a simulação de forma livre ou a partir de um roteiro proposto pelo professor. Além disso, pode ser utilizada para introduzir um novo tópico, ou como um aprofundamento do conteúdo discutido em sala de aula oferecendo assim a oportunidade de que o aluno explore a simulação depois da aula presencial. (ARANTES; MIRANDA; STUDART, 2010, p. 29).

Os autores argumentam que o *PhET* oferece subsídios para que o estudante tenha suas próprias conclusões a partir das construções feitas nesse *applet*. Justificam que a disponibilidade do *PhET* na rede oferece a possibilidade para o aprendiz revisar as questões em casa para rever suas respostas.

A partir das imagens a seguir, apresentada-se a plataforma *PhET*, destacando suas funcionalidades em cada caso.

A Figura 1 (p. 40) é a primeira tela que aparece quando abrimos a plataforma *PhET*. No canto superior esquerdo, estão as abas "introdução", "atrito", "gráficos de força" e "companhia robô de mudanças". A primeira aba possui a introdução dos conteúdos do *applet* "força e movimento" disponível no site *PhET interactive simulations.* No canto direito, é possível selecionar se o usuário deseja que o diagrama do corpo livre apareça, bem como dá a opção de selecionar se o chão para atrito será de madeira ou de gelo. A terceira opção do canto direito possui campos para selecionar se o usuário quer que os vetores de força e as somas das forças apareçam quando o objeto é deslizado.

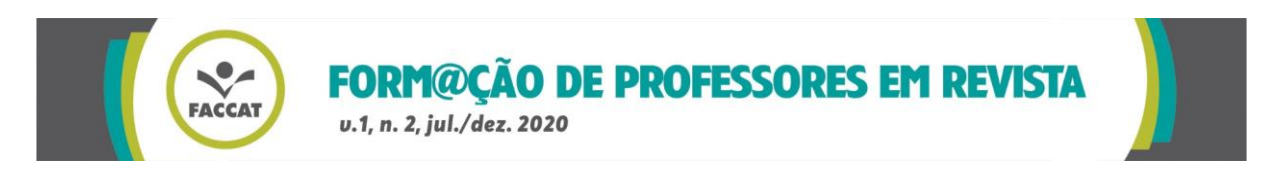

O quarto quadro do lado direito possui opção de muro para choque do objeto, tendo as opções de tijolo (como na Figura 1) e de bate e volta (com mola). A quinta opção permite que o usuário selecione a posição inicial do objeto. Por fim, no lado direito da imagem, a plataforma apresenta opção de o usuário incluir som em seu estudo.

# **Figura 1- Introdução do** *applet* **"Forças e Movimento" disponível na plataforma** *PhET Interactive Simulations*

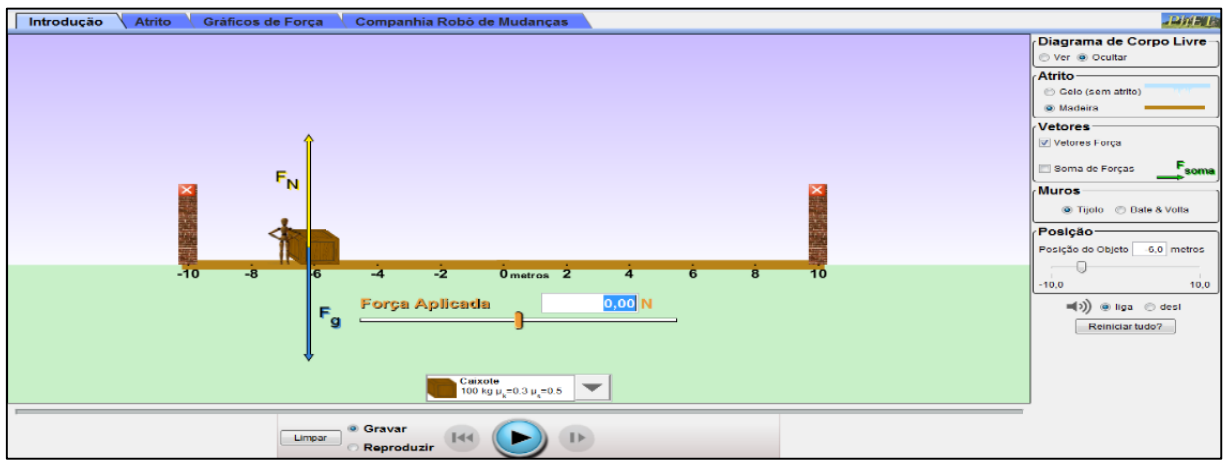

Fonte: Disponível em: https://phet.colorado.edu/sims/cheerpj/motion-series/latest/motionseries.html?simulation=forces-and-motion&locale=pt\_BR%20. Acesso em: 06 abr. 2020.

Na Figura 2 (p. 41), ao centro, está o boneco que será responsável por aplicar a força sobre o objeto escolhido, que, na Figura 1, é um caixote de madeira. Possui também os vetores da força normal e da força da gravidade e a opção para o usuário selecionar quantos newtons o boneco aplicará sobre o caixote.

Abaixo do campo principal, o *applet* possui a opção para selecionar o objeto que receberá a força e ainda mais abaixo a opção de gravar e reproduzir o trabalho que o boneco fará sobre o caixote.

A seguir, foi selecionada a primeira opção do lado direito da plataforma "diagrama de corpo livre". Pode-se verificar que, em relação à Figura 1, no centro no *applet,* surge um quadro branco com os vetores de força natural e força da gravidade.

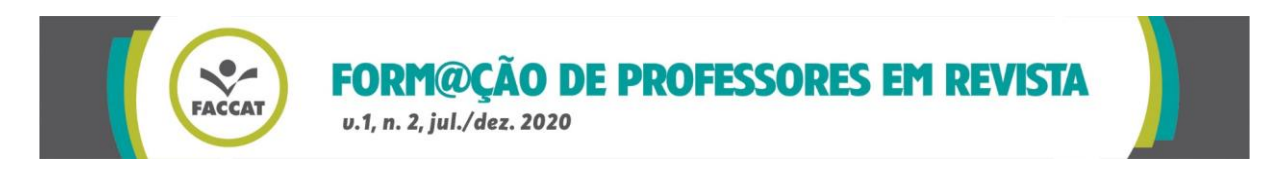

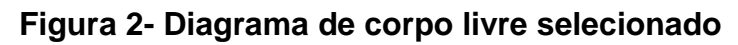

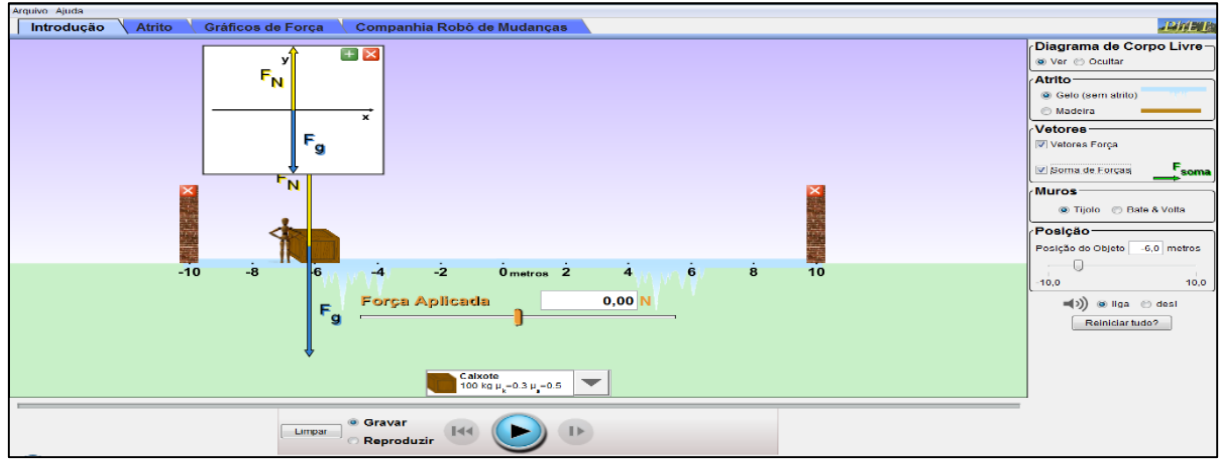

Fonte: Disponível em: https://phet.colorado.edu/sims/cheerpj/motion-series/latest/motionseries.html?simulation=forces-and-motion&locale=pt\_BR%20. Acesso em: 06 abr. 2020.

Na Figura 3, pode-se verificar que a segunda opção do lado direito foi alterada de "madeira" para "gelo". Por isso, o chão da imagem central mudou em relação às Figuras 1 (p. 40) e 2.

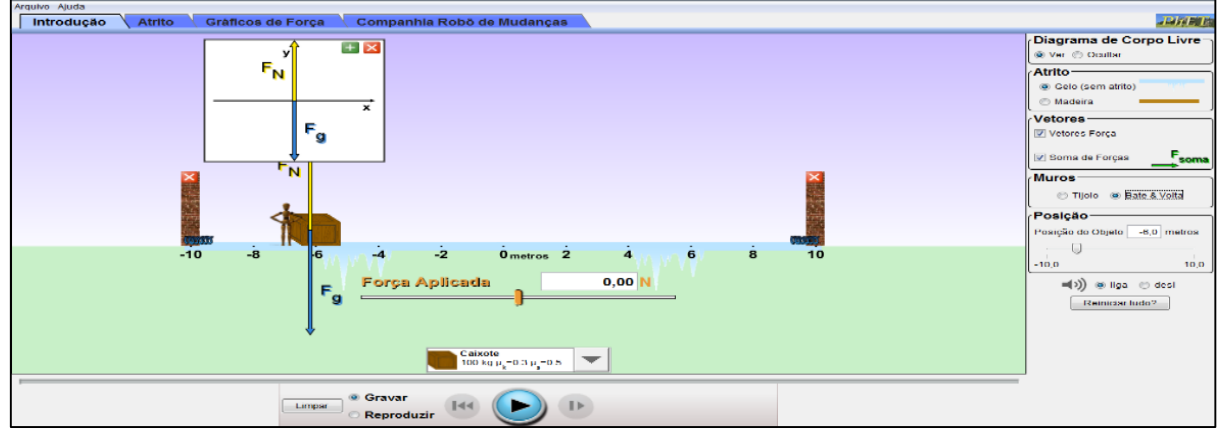

#### **Figura 3- Gelo selecionado como atrito**

Fonte: Disponível em: https://phet.colorado.edu/sims/cheerpj/motion-series/latest/motionseries.html?simulation=forces-and-motion&locale=pt\_BR%20. Acesso em: 06 abr. 2020.

Na Figura 4 (p. 42), é possível verificar que a opção "vetores" está selecionada como "vetores força" e "soma das forças", porém não ocorre nenhuma mudança na tela inicial, uma vez que é preciso que o caixote se mova para que os vetores apareçam. Além disso, a opção "bate e volta" no quadro "muro" está selecionada, o que leva a surgirem molas ao lado dos muros na imagem central. Por fim, na opção

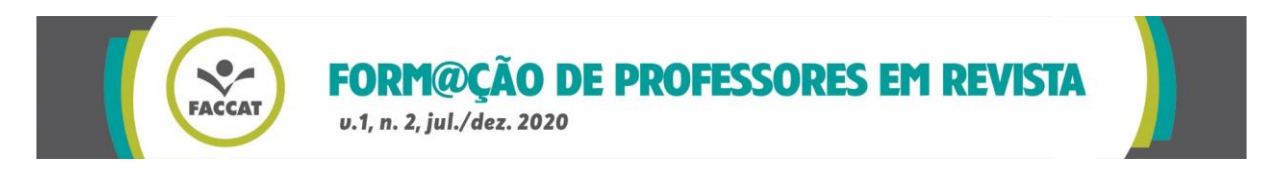

"posição", foi selecionada posição "0 metros", deixando o caixote no ponto zero da linha.

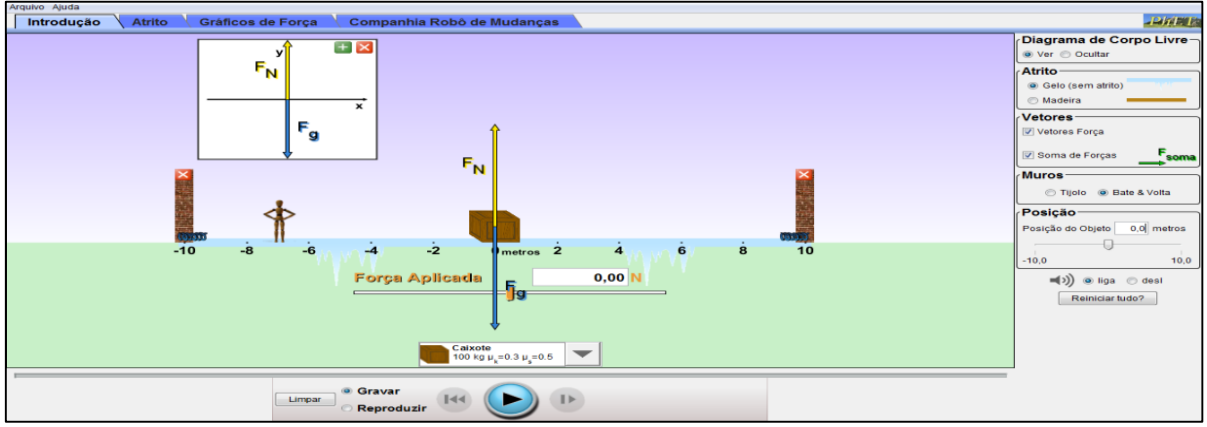

#### **Figura 4- Opções vetores, muros e posição selecionadas**

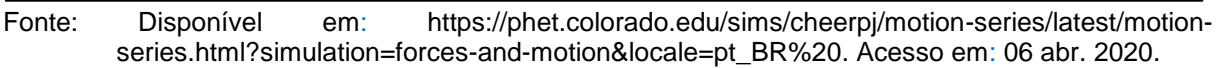

A Figura 5 demonstra as opções que a plataforma possui para a seleção de objetos que receberão as forças do boneco e as suas diferentes massas.

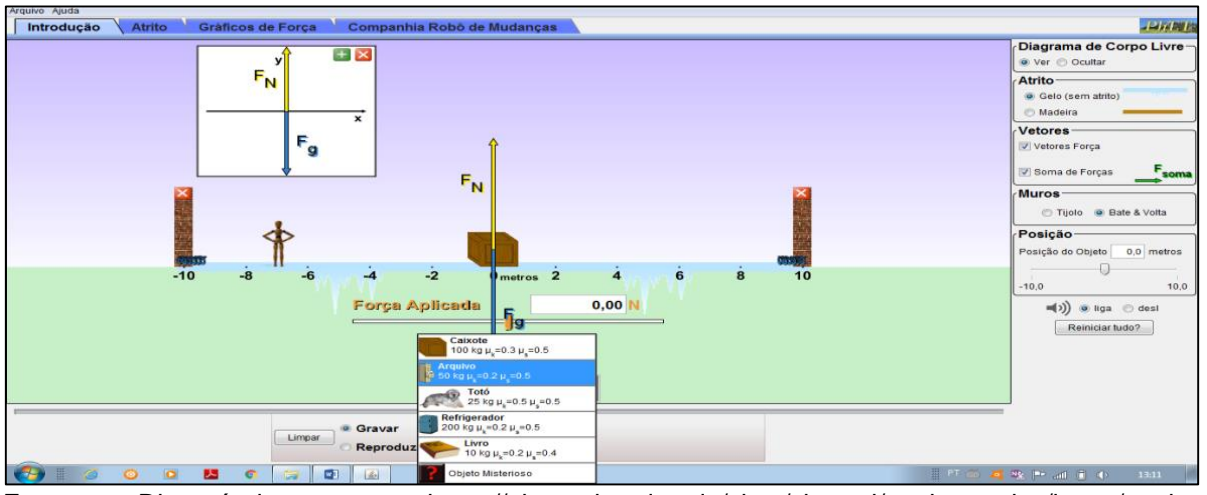

#### **Figura 5- Opções de objetos**

A seguir, na Figura 6 (p. 43), pode-se verificar o comportamento da plataforma ao selecionar as opções que ela nos traz. Nesse caso, o boneco está aplicando uma força de 49,50N sobre um caixote de massa 100kg na posição 2,7 metros.

Fonte: Disponível em: https://phet.colorado.edu/sims/cheerpj/motion-series/latest/motionseries.html?simulation=forces-and-motion&locale=pt\_BR%20. Acesso em: 06 abr. 2020.

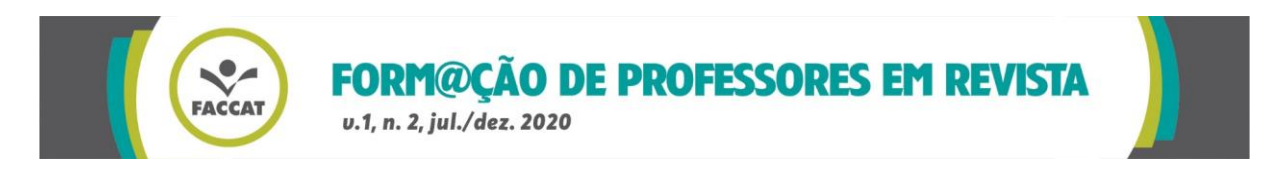

Surge na tela o vetor de "soma das forças", destacado na cor verde, e o vetor da força de atrito, destacado na cor amarelo na vertical, vetores que aparecem com mais clareza no quadro branco na parte superior do *applet,* sendo resultantes da opção "diagrama de corpo livre", selecionada na figura 2 (p. 41), e da opção "vetores", selecionada na figura 4 (p. 42).

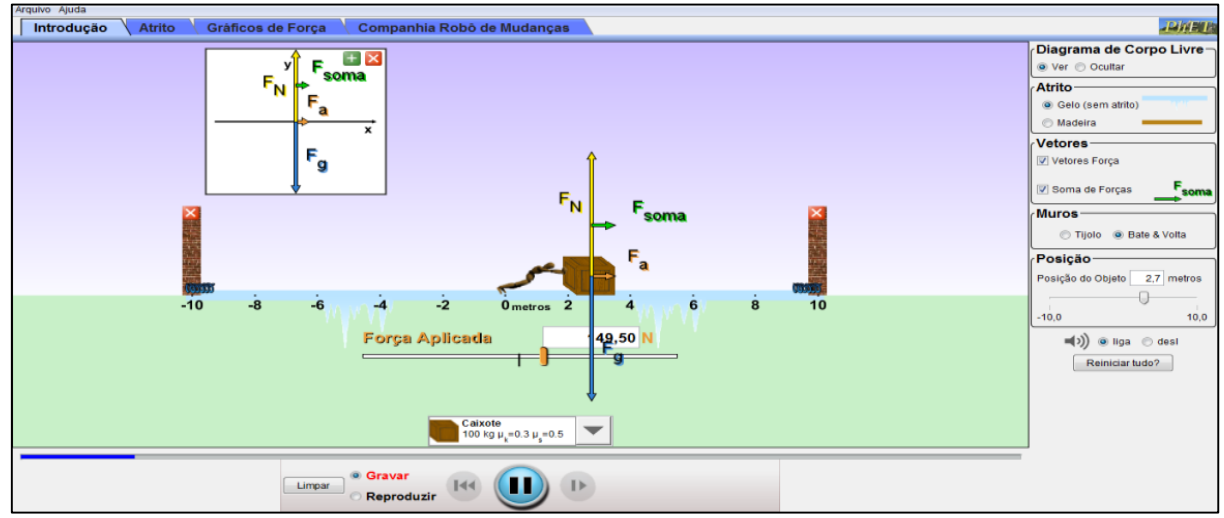

#### **Figura 6- Aplicando uma força sobre o caixote**

Fonte: Disponível em https://phet.colorado.edu/sims/cheerpj/motion-series/latest/motionseries.html?simulation=forces-and-motion&locale=pt\_BR%20. Acesso em 06 abr. 2020.

Na Figura 7 (p. 44), foi selecionada a opção "atrito" na parte superior da tela. Pode-se perceber que, nessa opção, o *applet* traz ainda mais informações sobre atrito, tendo campos para preencher valores de atrito estático, atrito cinético, massa do objeto e a gravidade do local, fatores que influenciarão no percurso do caixote.

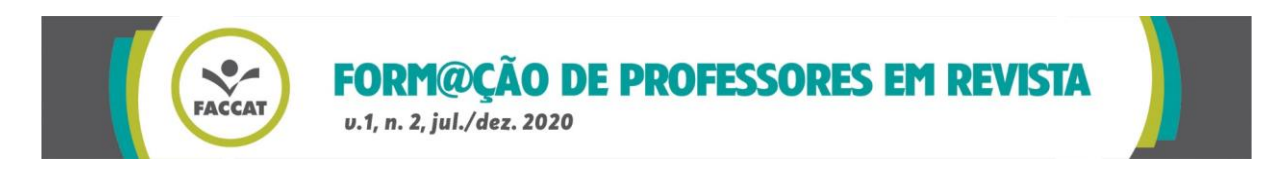

**Figura 7- Opção atrito selecionada**

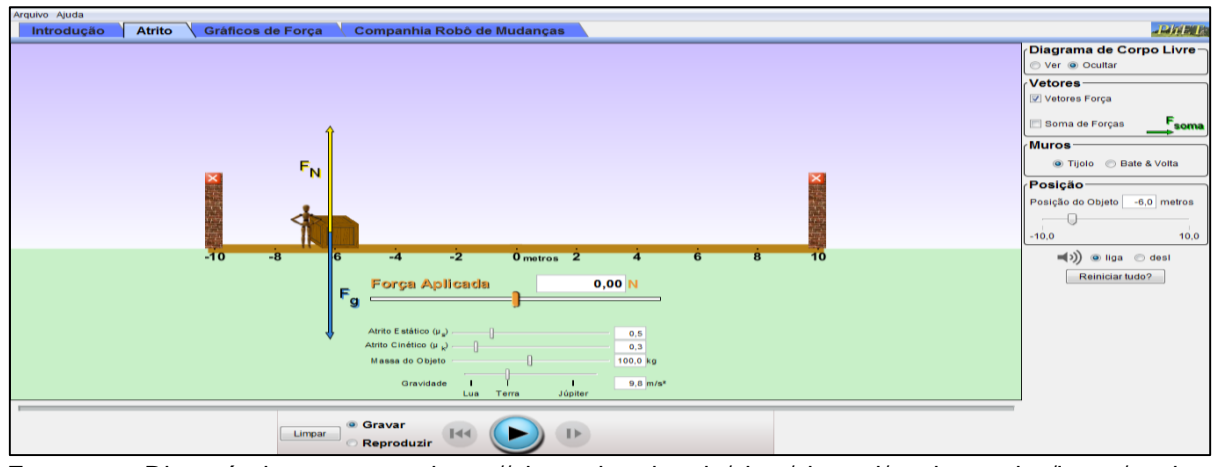

Fonte: Disponível em https://phet.colorado.edu/sims/cheerpj/motion-series/latest/motionseries.html?simulation=forces-and-motion&locale=pt\_BR%20. Acesso em 06 abr. 2020.

A Figura 8 mostra as opções citadas anteriormente de maneira que fique mais fácil a visualização.

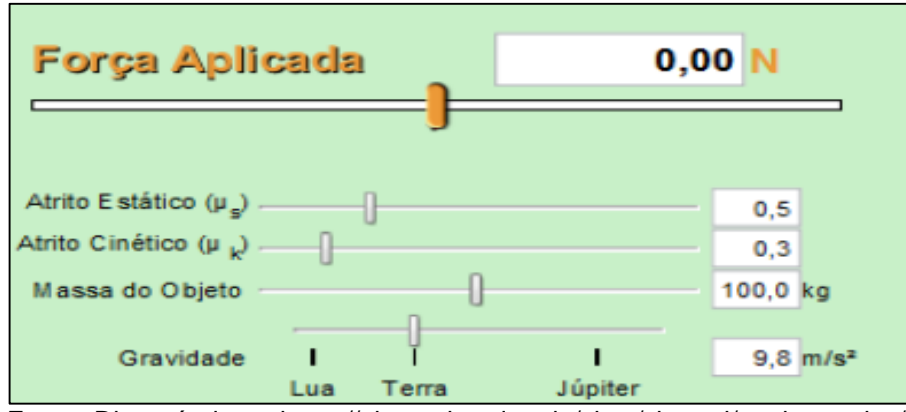

**Figura 8- Opções que podem ser selecionadas no item atrito**

Fonte: Disponível em https://phet.colorado.edu/sims/cheerpj/motion-series/latest/motionseries.html?simulation=forces-and-motion&locale=pt\_BR%20. Acesso em 06 abr. 2020.

Os "gráficos de força", que representam a terceira opção superior do *applet,* estão mostrados na Figura 9 (p. 45). Esse item possui todas as opções do item "introdução" exemplificado na Figura 1 (p. 40), porém dá ao usuário opções de visualizar, em forma de gráfico, todas as ações do boneco sobre o objeto selecionado, além de trazer, no canto esquerdo, as informações de "força aplicada", "força de fricção", "força do muro" e "soma das forças".

No caso da Figura 9 (p. 45), o boneco está exercendo uma força de 50,0 N sobre o livro.

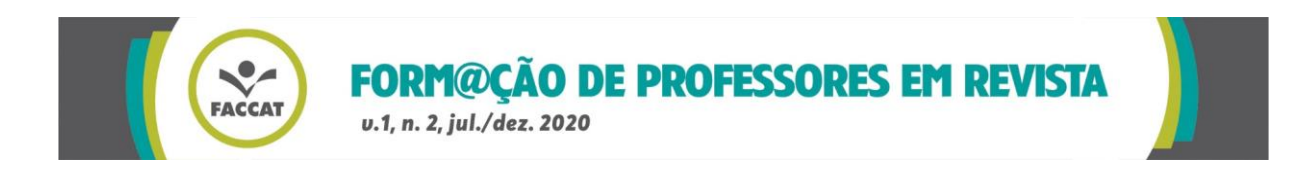

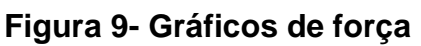

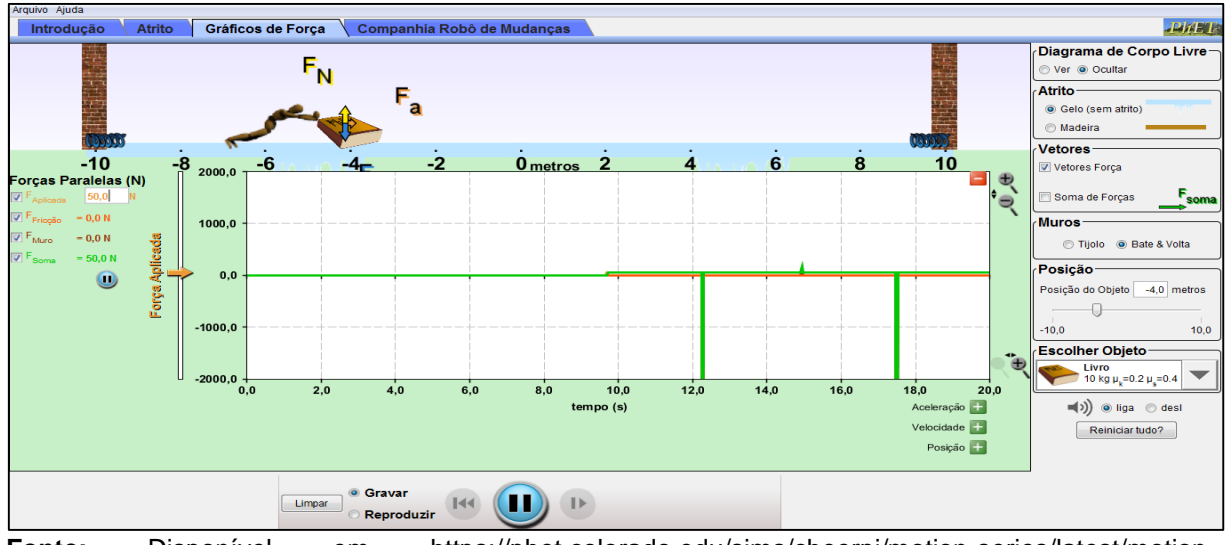

**Fonte:** Disponível em https://phet.colorado.edu/sims/cheerpj/motion-series/latest/motionseries.html?simulation=forces-and-motion&locale=pt\_BR%20. Acesso em 06 abr. 2020.

A Figura 10 complementa a Figura 9, pois destaca as forças utilizadas.

# **Figura 10- opções que podem ser selecionadas no item Gráficos de força**

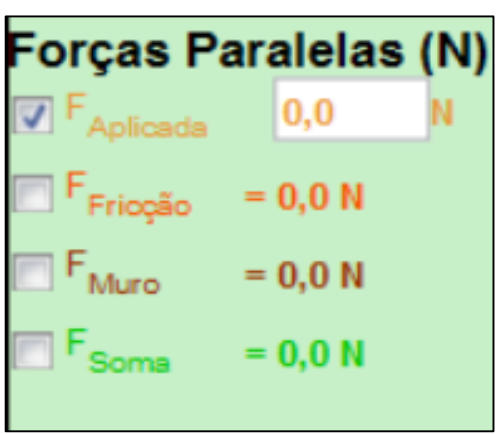

**Fonte:** Disponível em: https://phet.colorado.edu/sims/cheerpj/motionseries/latest/motion-series.html?simulation=forces-andmotion&locale=pt\_BR%20. Acesso em: 06 abr. 2020.

Além da opção de verificar o gráfico da força, é possível visualizar, na parte inferior da plataforma, os gráficos da aceleração, velocidade e posição, com as respectivas informações, conforme imagem a seguir, Figura 11 (p. 46).

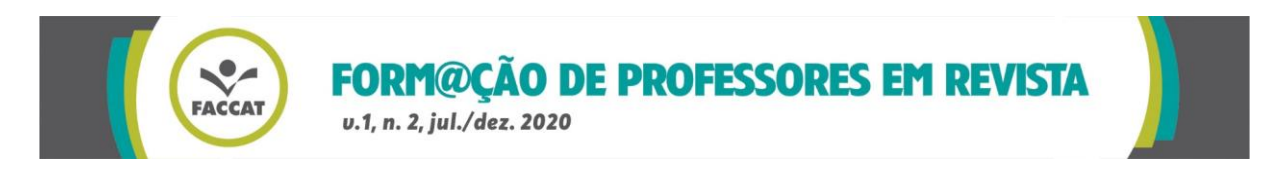

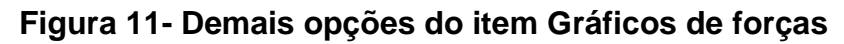

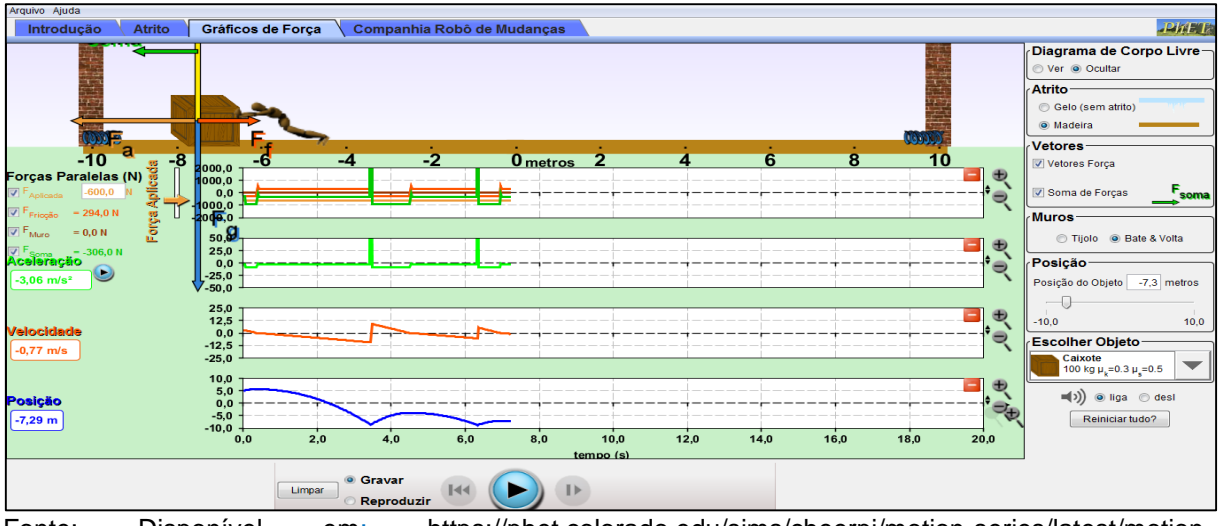

Fonte: Disponível em: https://phet.colorado.edu/sims/cheerpj/motion-series/latest/motionseries.html?simulation=forces-and-motion&locale=pt\_BR%20. Acesso em: 06 abr. 2020.

Dessa forma, é possível compreender a interação possível com o *applet* em estudo.

# **6 PRINCIPAIS CONCEITOS FÍSICOS ENVOLVIDOS NO** *APPLET* **"FORÇAS E MOVIMENTO", DISPONÍVEL NA PLATAFORMA** *PHET INTERACTIVE SIMULATIONS*

Um dos itens que está mais presente no *applet* são os vetores, que aparecem na maioria das figuras anteriores. Para explicar isso, Young e Freedman afirmam:

> [...] outras grandezas importantes possuem uma direção associada com elas e não podem ser descritas por um único número. [...]. Descrever completamente uma força significa fornecer o módulo da força, sua direção e o seu sentido (empurrar ou puxar) (YOUNG; FREEDMAN, 2008, p. 10).

Hewitt (2002, p. 92) destaca como se dá a representação de um vetor: "[...] uma quantidade vetorial é representada de maneira facilitada através de uma flecha". A representação dos vetores pode ser vista nas Figuras 5 e 6, nas quais é possível verificar as forças que atuam sobre o caixote. Por fim, Hewitt destaca que "[...] quando o comprimento da flecha for traçado em escala, a fim de representar o valor da quantidade, e a direção e sentido da flecha indicar a direção e sentido da quantidade, nos referimos à flecha como um vetor" (2002, p. 92).

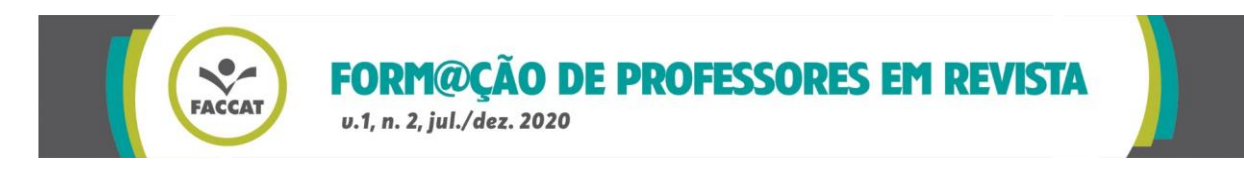

Um dos conceitos físicos mais presente no *applet* é a força de atrito, que, segundo Hewitt (2002, p. 74), atua "quando duas superfícies deslizam ou tendem a deslizar uma sobre a outra". Ainda segundo Hewitt (2002, p. 74), quando a força de atrito é aplicada, ela reduz a força resultante e consequentemente a aceleração. O autor ainda destaca que "o atrito é causado pelas irregularidades nas superfícies em contato mútuo, e depende dos tipos de materiais e de como eles são pressionados juntos". No *applet,* pôde-se verificar que, no gelo, a força de atrito é menor do que na madeira.

O atrito pode ser classificado em estático ou dinâmico. É estático quando não há movimento do corpo; dinâmico, quando há movimento do corpo em relação à superfície. Conforme Junior, Ferraro e Soares:

> Para iniciar o movimento, a intensidade da força F deve ser superior à intensidade da força de atrito estática máxima. Uma vez iniciado o movimento, a força de atrito passa a ter intensidade constante, sendo denominada força de atrito dinâmica (JUNIOR; FERRARO; SOARES, 1999, p.196).

Outro conceito físico presente na plataforma é a força peso. Hewitt (2002, p. 160) destaca que o "[...] peso de algo é a força que ele exerce sobre um piso que o sustenta [...]". Além disso, Hewitt (2002, p. 75) define peso como "a força sobre um objeto devido à gravidade". Além disso, Hewitt afirma que "[...] existe uma força gravitacional atuando sobre você, fazendo-o acelerar para baixo. Mas agora a gravidade não é sentida porque é nula a força de sustentação" (2002, p. 160). Em suma, quando o objeto está parado sobre a superfície, há uma força atuando de cima para baixo (força da gravidade). Na Figura 6 (p. 43), a força peso é representada pelo vetor azul com a sigla Fg (força gravitacional).

Outra força representada por vetor no *applet* "Força e movimento" é a força normal, que, segundo Young e Freedman, "significa que a força sempre age perpendicularmente a superfície de contato, seja qual for o ângulo dessa superfície" (2008, p. 106). Os autores ainda afirmam que "a força normal [...] é exercida sobre um objeto por qualquer superfície com a qual ele tenha contato." (2008, p. 106). Na Figura 6 (p. 43), a força normal é representada pelo vetor amarelo e com a sigla Fn (força normal).

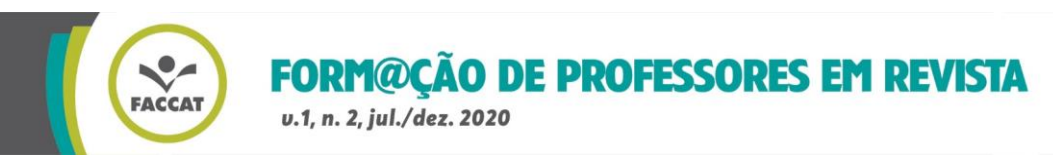

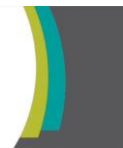

Por fim, outro vetor representado na figura 6 é força soma, que aparece na cor verde e possui descrição F soma (força soma). É descrita por Young e Freedman: "Normalmente precisaremos determinar o vetor soma (resultante) de todas as forças que atuam sobre um corpo. Chamaremos essa força de força resultante que atua sobre um corpo" (2008, p. 108). Em suma, a força soma é a soma de todas as forças exercidas sobre o caixote.

Pode-se relacionar com a plataforma muito sobre o conceito de aceleração, que, segundo Hewitt (2002, p. 63), "[...] aplica-se tanto para diminuição como para aumento na velocidade". Hewitt também destaca que "podemos alterar a velocidade de alguma coisa mudando a rapidez de seu movimento, ou mudando sua orientação ou mudando ambos, rapidez e orientação. O quão rapidamente muda a velocidade chama-se aceleração" (HEWITT, 2002, p. 62). Quando o caixote é empurrado no *applet*, ele adquire aceleração, conforme Hewitt também destaca: "[...] qualquer objeto que acelera está sob ação de um empurrão ou puxão – uma força de algum tipo. [...] a combinação de forças que atuam sobre um objeto é a força resultante. A aceleração depende da força resultante" (HEWITT, 2002, p. 73).

Outro conceito muito presente do *applet* "força e movimento", disponível na plataforma *PhET,* é o diagrama do corpo livre. Os autores Young e Freedman destacam:

> Os diagramas do corpo livre são essenciais para ajudar a identificar as forças relevantes. Um diagrama do corpo livre é um diagrama que mostra o corpo escolhido 'livre' das suas vizinhanças, com vetores desenhados para mostrar o módulo, a direção e o sentido de todas as forças que atuam sobre o corpo e que são resultantes de vários outros corpos que interagem com ele (YOUNG; FREEDMAN, 2008, p. 125).

A afirmação citada anteriormente pode ser verificada na Figura 6 (p. 43), na qual diversos vetores representam as forças que estão atuando sobre o caixote.

Por fim, o último conceito físico envolvido na plataforma disponível no site *PhET* é a energia potencial elástica. Segundo Halliday, Resnick e Walker (2002, p. 135), a energia potencial elástica

> [...] está associada ao estado de compreensão ou alongamento de um objeto elástico (semelhante a uma mola). Se você comprime ou alonga uma mola, você realiza trabalho para modificar as posições relativas das espiras dentro da mola. O resultado do trabalho realizado pela sua força é um aumento da energia potencial elástica da mola.

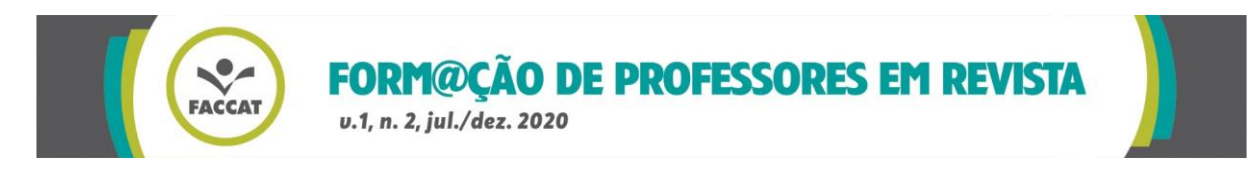

Halliday, Resnick e Walker citam um exemplo em seu livro, o qual está diretamente relacionado ao estudo realizado neste projeto:

> Se empurrarmos abruptamente o bloco fazendo-o se mover para a direita, a força da mola atua para a esquerda, portanto realiza trabalho negativo sobre o bloco, transferindo energia que estava na forma de energia cinética do bloco para a energia potencial elástica da mola. O bloco diminui de velocidade e finalmente para: a partir daí começa a se mover para a esquerda, pois a força da mola continua dirigida para a esquerda (2002, p. 136).

Utilizando as imagens da plataforma *PhET,* os conceitos físicos mencionados anteriormente e os conceitos teóricos sobre aprendizagem significativa, pode-se perceber a importância de utilizar esta plataforma no desenvolvimento de conceitos físicos desenvolvidos já vistos pelos alunos, além de facilitar a aprendizagem e a compreensão dos mesmos.

#### **7 RESULTADOS**

Com este trabalho, pôde-se verificar a relevância da utilização mídias digitais para a promoção da aprendizagem significativa no ensino de Física/Ciências. O estudante traz consigo uma bagagem de conhecimento e de experiências, e a sala de aula permite que ele assimile o que já sabe a conteúdos que ainda não conhece, articulando-os, facilitando ainda mais a sua aprendizagem.

Além disso, verificou-se a importância da utilização de tecnologia midiática em sala de aula, principalmente em época de pandemia, sendo essa uma grande apoiadora e facilitadora da aprendizagem. Ela possibilita que o professor a utilize como ferramenta facilitadora e que o estudante ponha em prática os conceitos teóricos desenvolvidos.

Por vezes, são estudados conceitos teóricos que podem ser de difícil compreensão por parte do aprendiz, e em Física não é diferente, embora essa ciência seja prática e esteja presente no cotidiano.

A utilização de uma ferramenta tecnológica midiática com o objetivo de auxiliar o professor e o estudante em sala de aula pode tornar esta aula ainda mais dinâmica e criativa.

O *applet* "Forças e Movimento", objeto deste trabalho, traz a importância que a utilização da tecnologia tem em sala de aula. Pôde-se verificar que, nesse *applet,* é

Form@ção de Professores em Revista, Taquara, v. 1, n. 2, p. 34-52, jul./dez. 2020. 49

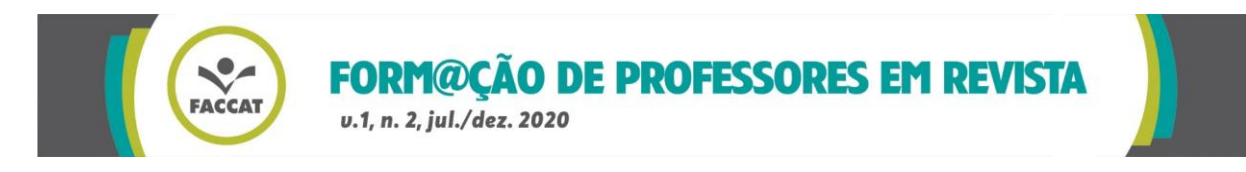

possível estudar no mínimo oito objetos de conhecimento extremamente importantes para a Física.

Por fim, o resultado mais evidente encontrado nesta pesquisa não é somente a importância que o *applet* "Forças e Movimento" tem na aprendizagem de Física, mas sim como as mídias digitais em geral podem auxiliar o professor e o estudante no seu dia a dia em época de pandemia.

## **8 CONCLUSÕES**

Conforme citado em diversas partes deste trabalho, o uso das tecnologias midiáticas em sala de aula pode facilitar a aprendizagem do aprendiz, uma vez que ela traz, de forma prática, clara e dinâmica, todos os objetos de conhecimento estudados até então apenas de forma teórica na sala de aula. Além disso, os estudantes da contemporaneidade estão cercados de tecnologia e fazer o uso apenas de quadro e giz, por exemplo, poderá dispersar sua atenção, uma vez que assim os conceitos não farão sentido para eles.

Neste momento, aproxima-se ao que Ausubel defendeu: aprendizagem significativa. O aluno traz consigo assuntos que já são conhecidos, e é em sala de aula que assimila esses conceitos e que tudo passa a ter significado. Uma vez que o professor traz os temas teóricos para os alunos e depois apresenta uma plataforma como o *PhET*, todos os objetos de conhecimento estudados teoricamente farão sentido para o estudante e ele compreenderá a sua aplicação.

Especificamente, o *applet* "Forças e Movimento", que foi objeto de estudo e análise até aqui, traz essa dinâmica, interação e tecnologia em um único espaço, podendo tornar a aula ainda mais atraente.

Esse *applet* possui diversos conceitos físicos que auxiliam o estudante na compreensão e pode permitir-lhe manipular os objetos, selecionar os objetos de conhecimento que deseja visualizar e fazer suas próprias conclusões sobre estes assuntos. Sendo assim, diante das análises realizadas, pode-se responder ao problema de pesquisa apresentado na introdução.

Por fim, este trabalho denota que o professor pode dispor-se a utilizar essa tecnologia midiática durante e após a pandemia como apoiadora e auxiliadora do

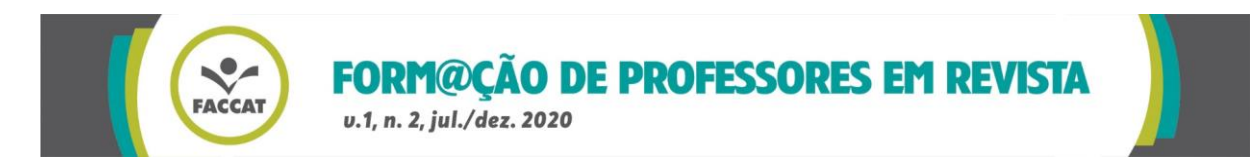

aprendizado, e que o estudante a compreenda para que essa possa contribuir com o seu desenvolvimento e sua aprendizagem.

## **REFERÊNCIAS**

ARANTES, Alessandra Riposati; MIRANDA, Márcio Santos; STUDART, Nelson. *Objetos na aprendizagem do ensino de física*: usando simulações do Phet. **Física na escola**, v. 11, n. 1, p. 27-31, 2010.

BRASIL. **Base Nacional Comum Curricular**. Brasília: MEC, 2018. Disponível em: <http://basenacionalcomum.mec.gov.br/images/historico/BNCC\_EnsinoMedio\_embai xa\_site\_110518.pdf>. Acesso em: 5 de agosto de 2020.

ENS, Romilda Teodora. Relação professor, aluno, tecnologia: um espaço para o saber, o saber fazer, o saber conviver e o saber ser. **Colabora**, Curitiba, v. 1, n.1, p. 37-44, fev. 2002.

GIL, Antonio Carlos. **Como elaborar projetos de pesquisa**. 5. ed. São Paulo: Atlas, 2010.

HACK, Josias Ricardo; NEGRI, Fernanda. Escola e tecnologia: a capacitação docente como referencial para a mudança. **Ciências e Cognição***,* Florianópolis, v. 15, p. 89-99, abr. 2010.

HALLIDAY, David; RESNICK, Robert; WALKER, Jearl. **Fundamentos de Física 1 Mecânica***.* Rio de Janeiro: LTC, 2002.

HEWITT, Paul G. **Física conceitual***.* Porto Alegre: Bookman, 2002.

ISOTANI, Seiji; BRANDÃO, Leônidas de Oliveira. O Papel do Professor e do Aluno Frente ao Uso de um Software de Geometria Interativa: iGeom. **Bolema***,* Rio Claro, v. 27, n. 45, p. 165-192, abr. 2013.

JÚNIOR, Francisco Ramalho; FERRARO, Francisco Ramalho; SOARES, Paulo Antônio de Toledo. **Os fundamentos da física***.* São Paulo: Moderna, 1999.

LOPES, Rosemara; FEITOSA, Eloi. **Applets como recurso pedagógico no ensino de física**. Aplicação em cinemática*.* Disponível em: http://www.cienciamao.usp.br /dados/snef/\_appletscomorecursopedago.trabalho.pdf. Acesso em: 24 ago. 2019.

MOREIRA, Marco Antônio. MASINI, Elcie F. Salzano. **Aprendizagem significativa:**  a teoria de David Ausubel. São Paulo: Moraes, 1982.

OLIVEIRA, Silvio Luiz de. **Tratado de Metodologia Científica:** projetos de pesquisas, TGI, TCC, monografias, dissertações e teses. São Paulo: Pioneira Thomson Learning, 2001.

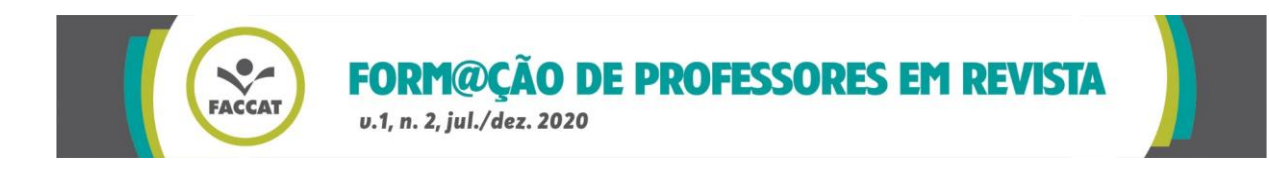

REY, Fernando González. **Pesquisa qualitativa e subjetividade:** os processos de construção da informação. São Paulo: Cengage Learning, 2010.

RITTO, Antonio Carlos de Azevedo. MACHADO FILHO, Nery. **A caminho da escola virtual:** em ensaio carioca. Rio de Janeiro: Faculdade Carioca, 1995.

SILVA, Henrique César da; COLARES FILHO, Jaime Luiz. **Produção de sentidos por imagens interativas:** applets no ensino da física. Disponível em: [http://www.abrap](http://www.abrap/) ecnet.org.br/enpec/iv-enpec/Arquivos/Orais/ORAL150.pdf. Acesso em: 07 set. 2019.

VOGLER, Marcos; JUNIOR, Fretz Sievers; GERMANO, José Silvério Edmundo. **O uso de simulações em Java como objetos de aprendizagem no ensino de física.** Disponível em:

[http://www.abenge.org.br/cobenge/arquivos/15/artigos/01\\_504.pdf](http://www.abenge.org.br/cobenge/arquivos/15/artigos/01_504.pd). Acesso em: 24 ago. 2019.

YOUNG, Hugh D; FREEDMAN, Roger A. **Física I**. São Paulo: Addison Wesley, 2008.